- ≪ 第21、31講義室操作マニュアル ≫
	- 【 操作部分について 】

実際に操作するのは 赤枠の機材のみです。

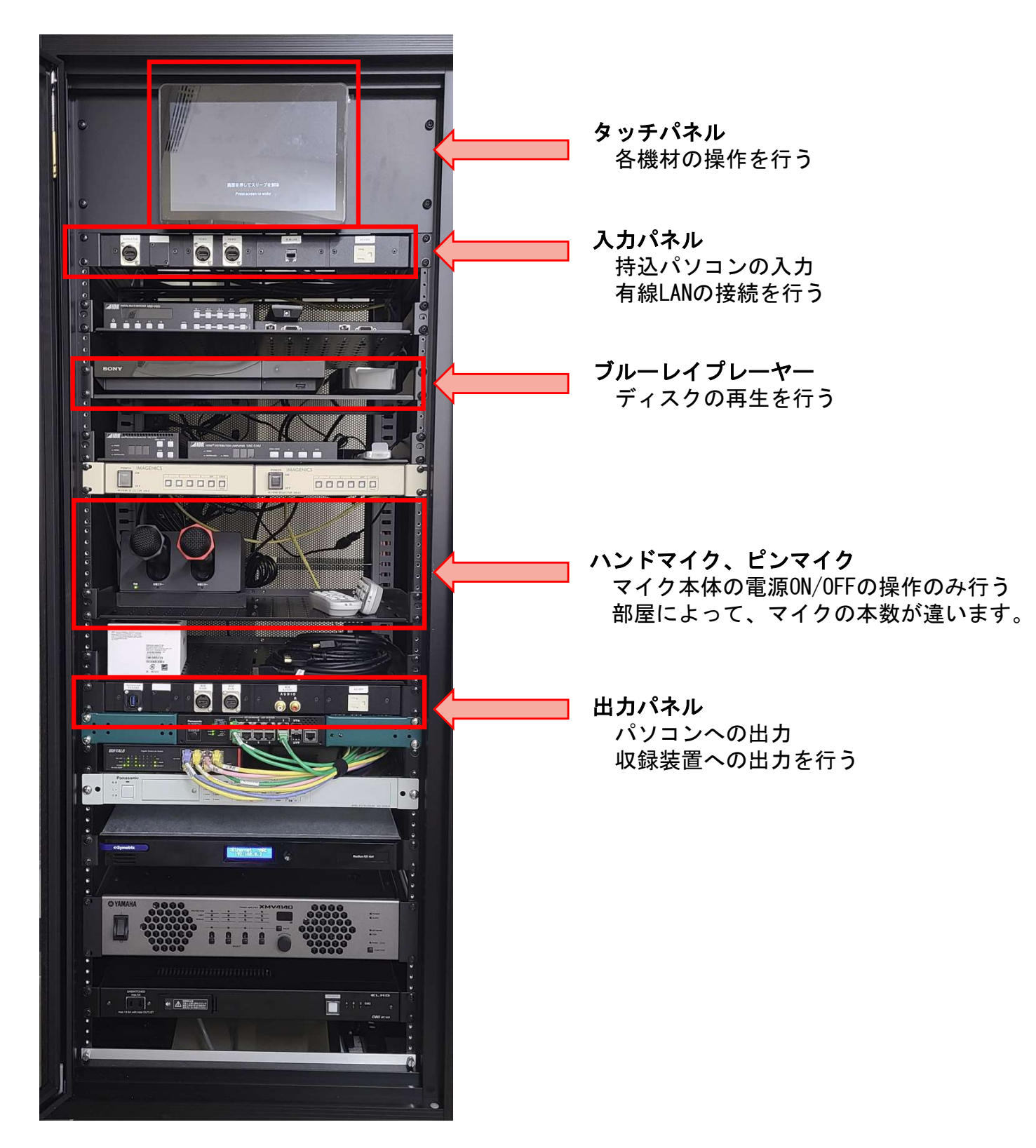

1

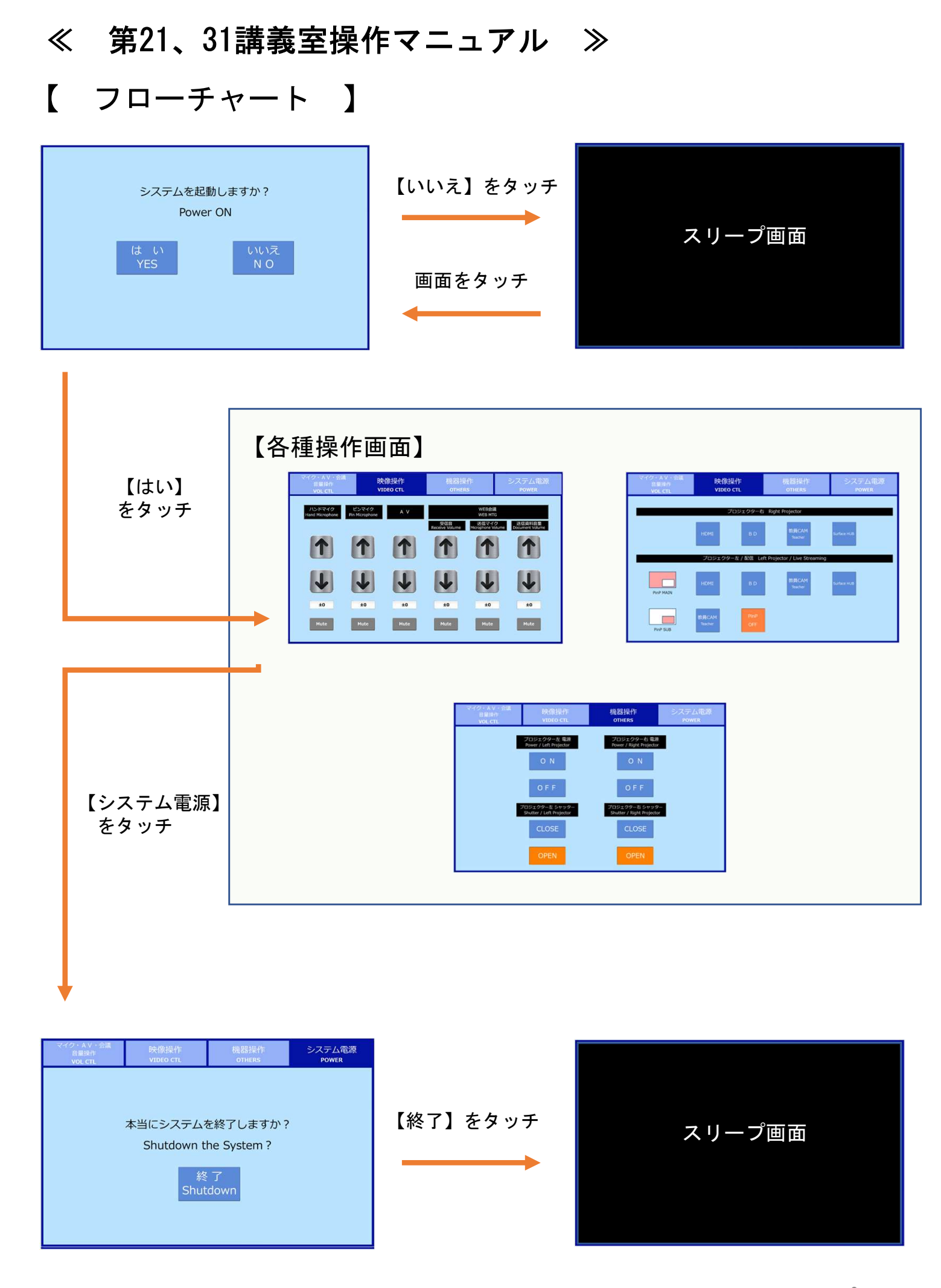

# 【スリープ画面】

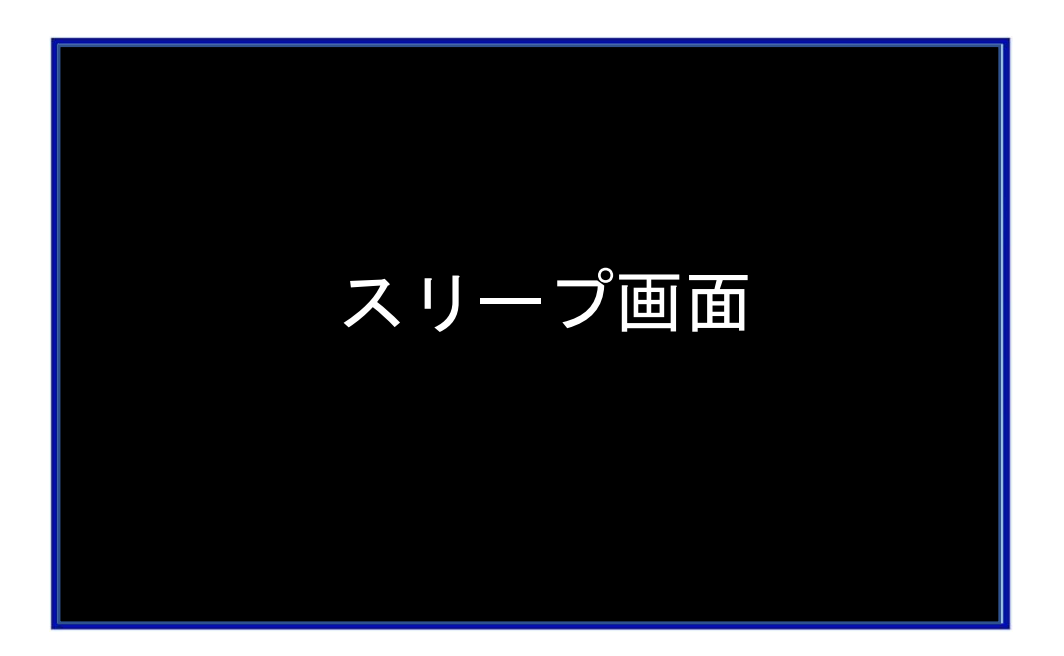

システム電源OFF、画面を触らない状態が続くとスリープ画面になります。 画面に触れることで、再度点灯し操作可能になります。

【システム起動】

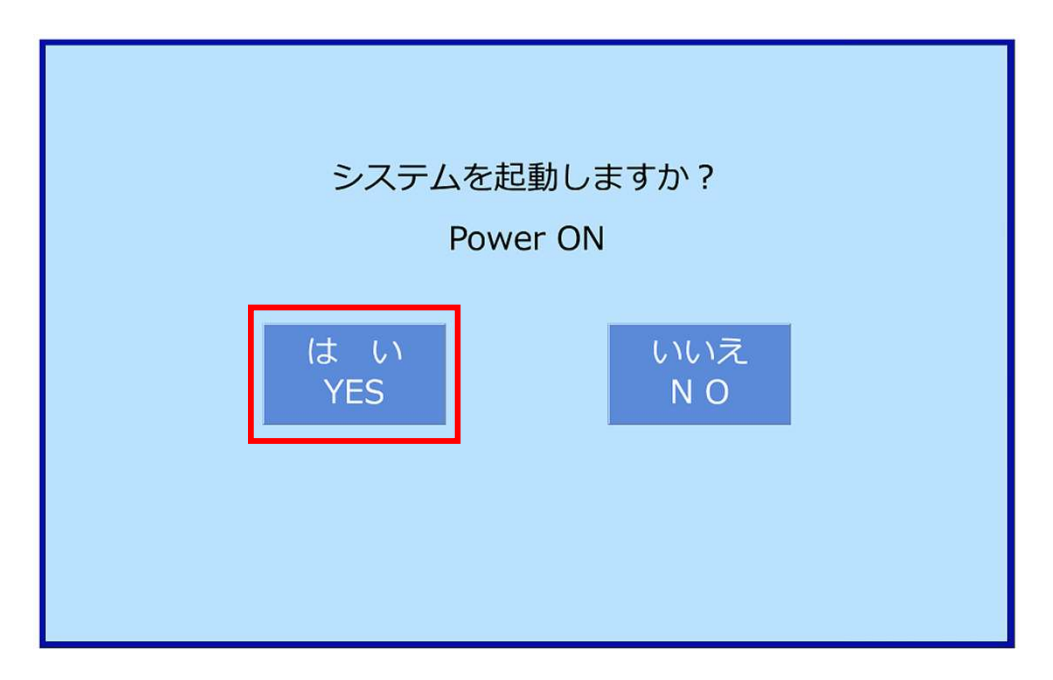

画面に触れて「はい」を押すとシステムが起動します。 起動中はシステム起動中の文字が画面に出ますが、完了すると自動で消えます。

### 【音量操作】

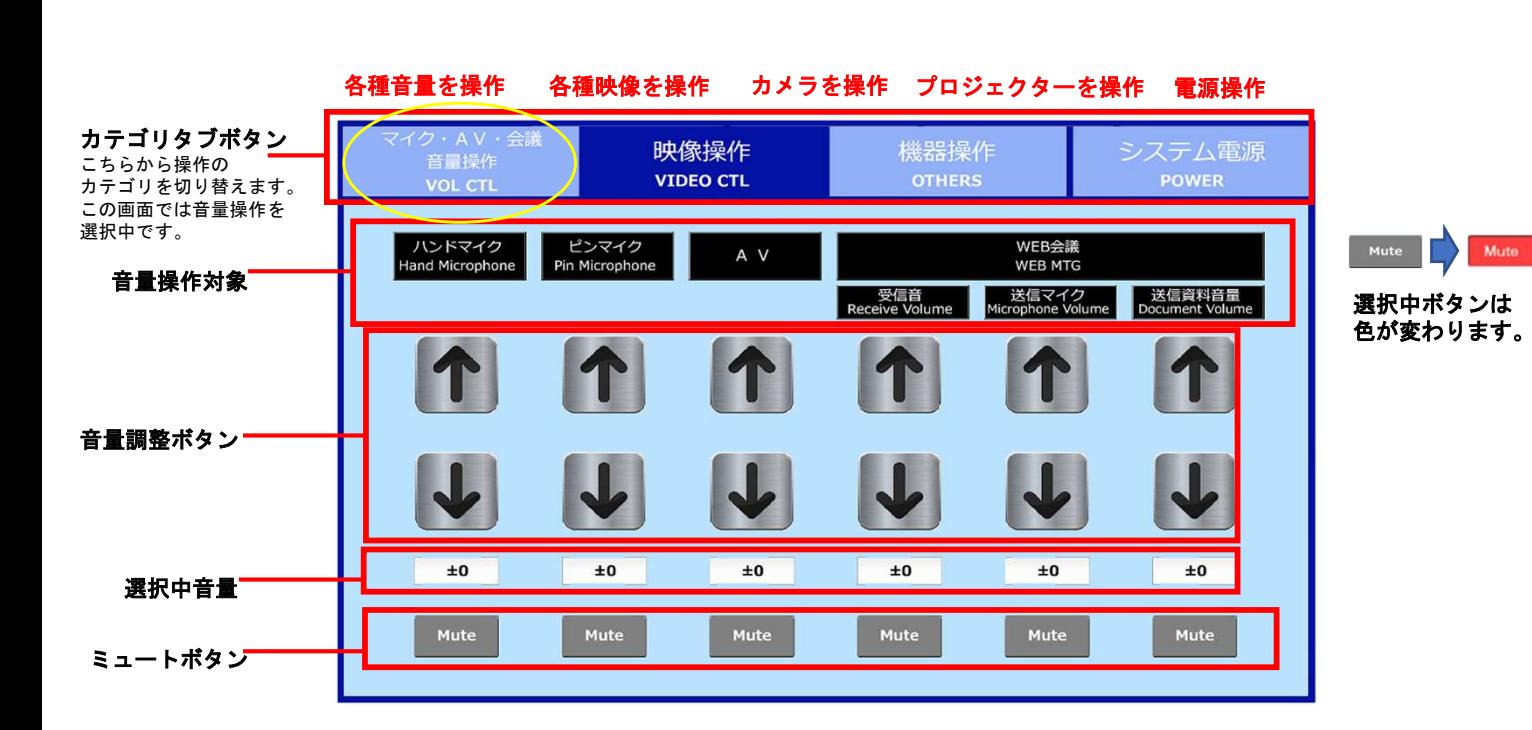

#### 【映像操作】

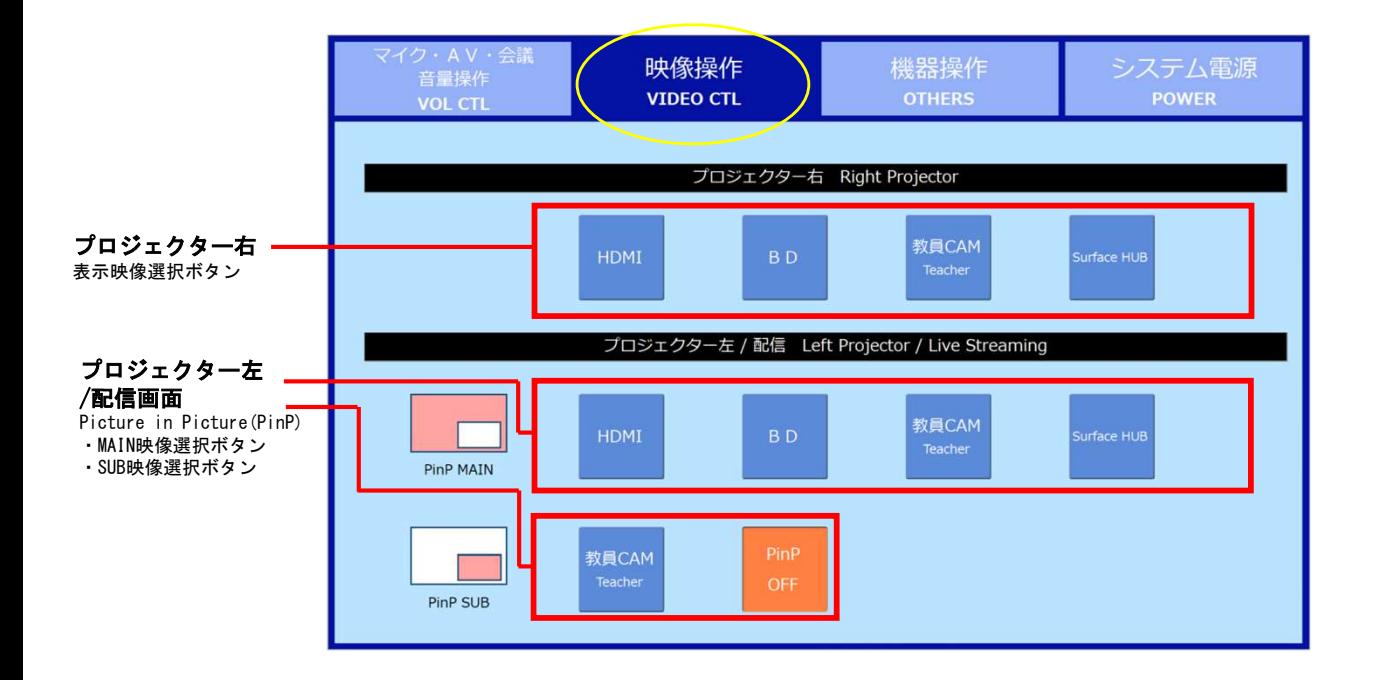

# 【機器操作】

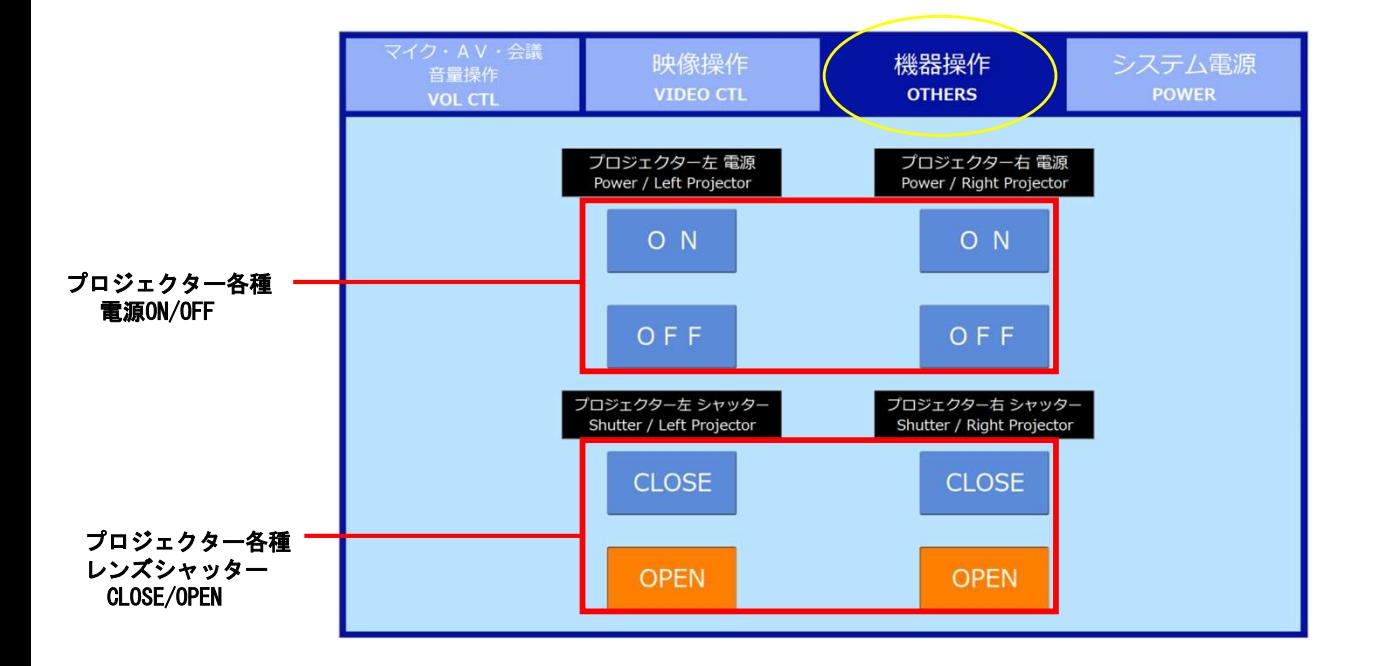

# 【電源操作】

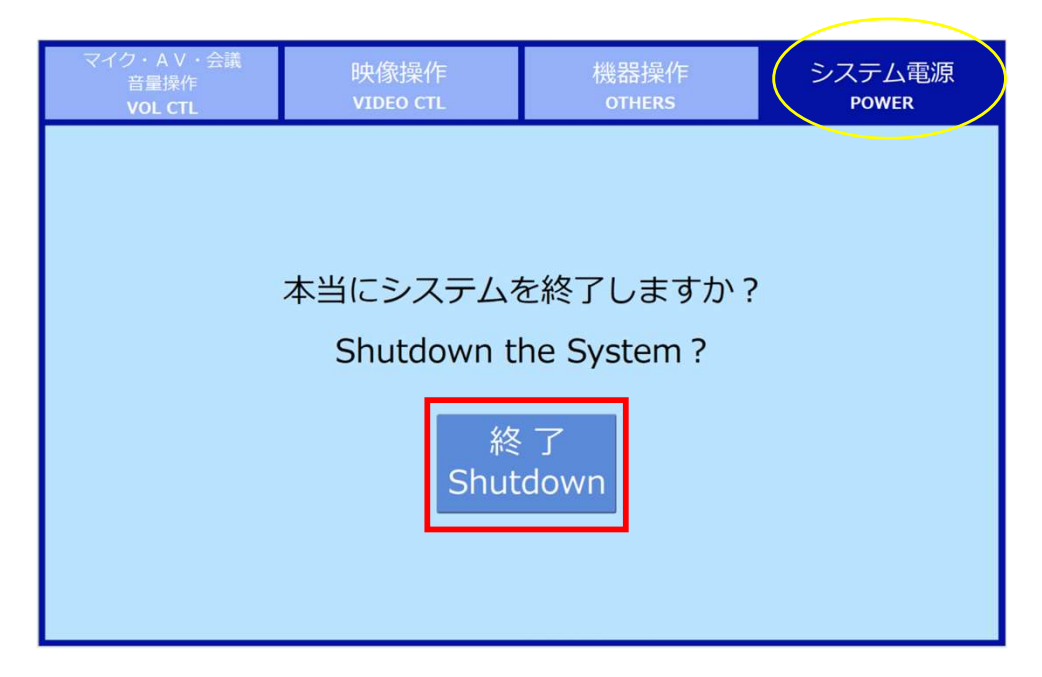

利用後はこちらのボタンを押してシステムを終了させます。 ※ラック内各種機器の電源ボタンは触らず、こちらから電源終了して ください。